## **Guía para Eliminar Uso del Proxy en Mozilla Firefox para el acceso a Eduroam**

La red de acceso inalámbrico **Eduroam** no requiere del uso de ningún tipo de proxy.

Para eliminar el uso del proxy en tu Mozilla Firefox deberás realizar los siguientes pasos:

Inicia Mozilla Firefox, seleccione el icono de **Abrir menú,** en la barra de herramientas, y luego **Opciones**.

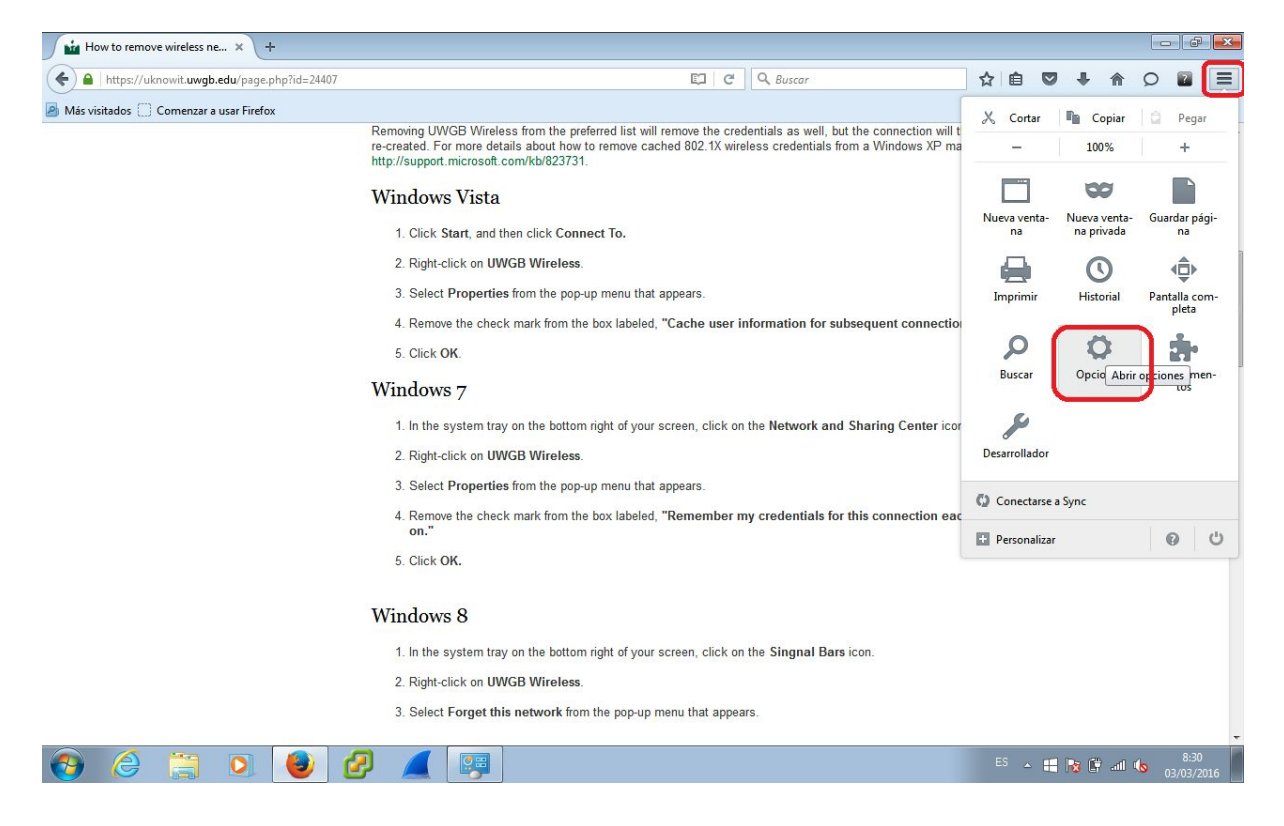

Selecciona en la parte izquierda la opción **Avanzado** y a continuación en la parte de la derecha pincha en la pestaña de **Red**.

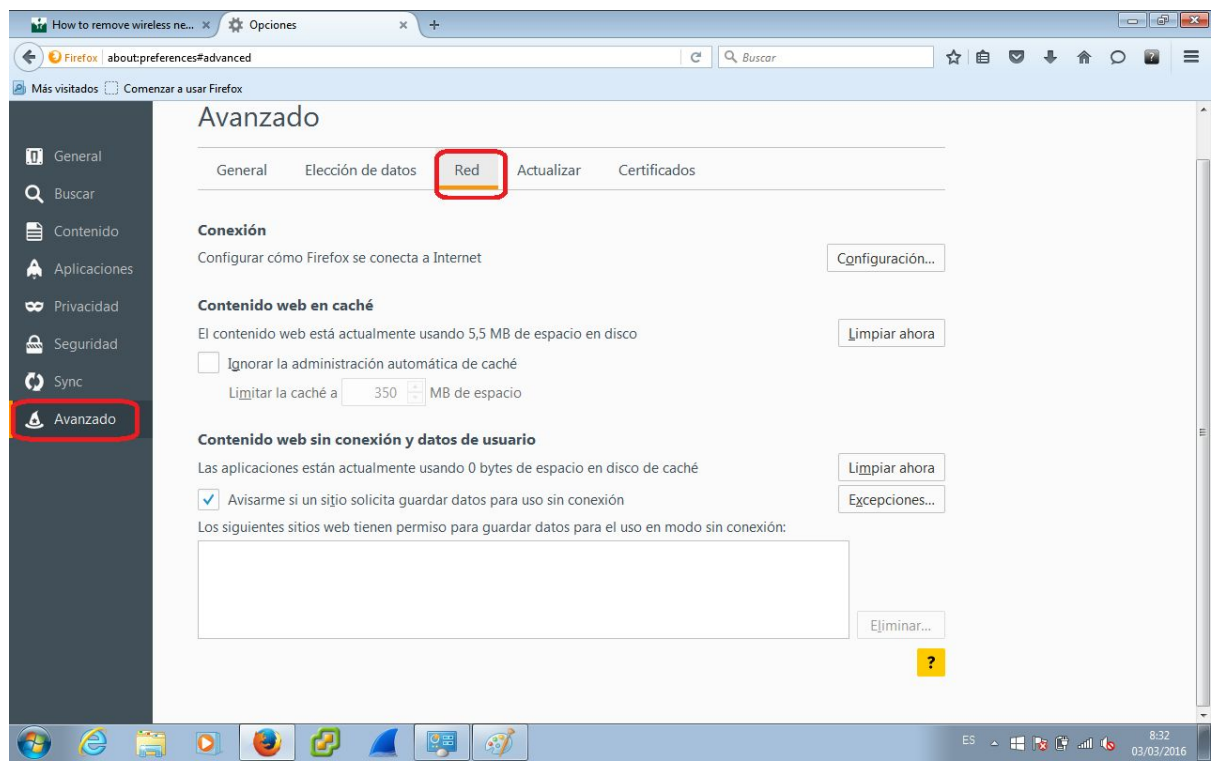

A continuación, selecciona la opción **Sin Proxy**y pulsa en **Aceptar**.

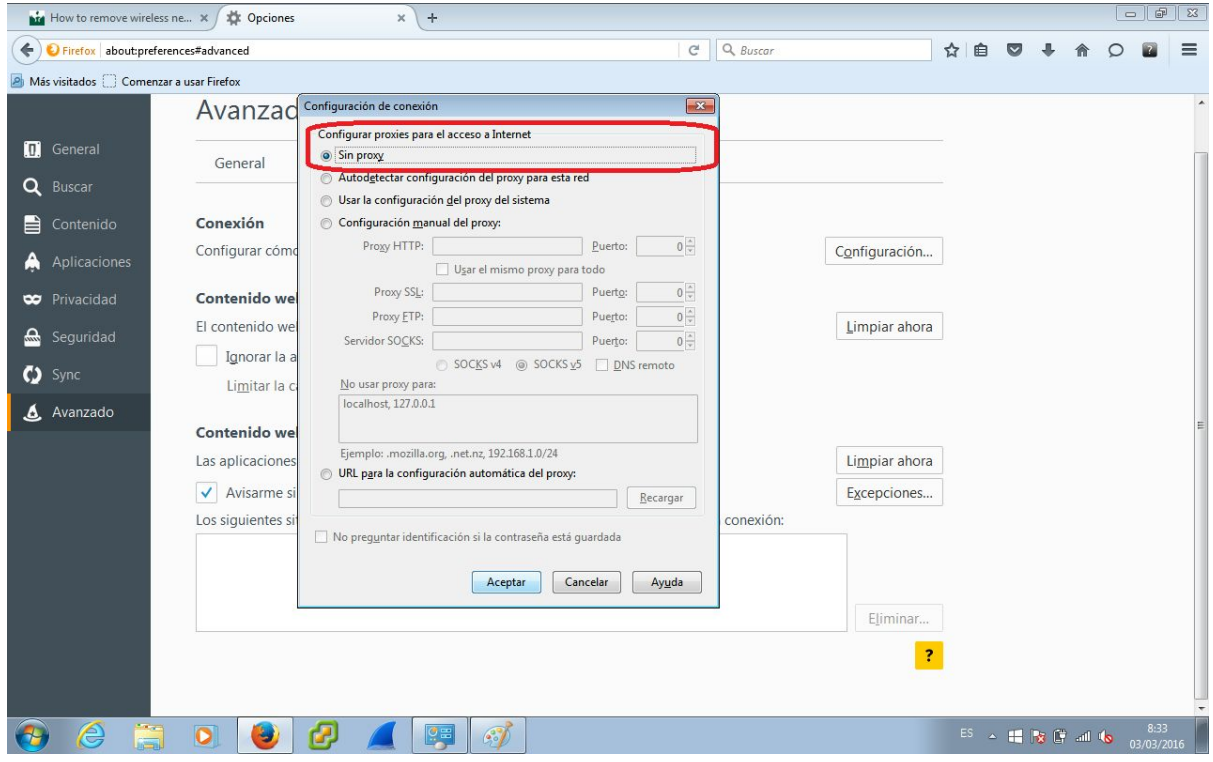